## **nexi** SmartPOS®

# Collegamento Internet

### Per iniziare - Nexi SmartPOS®

#### **Collegamento alla rete elettrica**

È possibile collegare il cavo di alimentazione o direttamente allo SmartPOS oppure alla base di ricarica. In quest'ultimo caso assicurati che il verso della base sia corretto. Nei periodi di non utilizzo, ti consigliamo di lasciare lo SmartPOS collegato sia alla rete elettrica che alla rete Wi-Fi per consentirne il corretto aggiornamento automatico del software.

#### **Accensione/Spegnimento:**

Premi a lungo il tasto posto sul retro dello SmartPOS (figura 1).

#### **Collegamento alla rete Wi-Fi (non necessario per la versione 4G)**

Trascina due volte il dito verso il basso dello schermo e premi il simbolo  $\widehat{\mathcal{P}}$ per attivare la connessione dati 4G.

L'etichetta visualizzata sotto il simbolo riporta il nome della rete Wi-Fi a cui è collegato. Se non è ancora collegato a nessuna rete, premi a lungo sul simbolo  $\widehat{\mathcal{P}}$  e attiva la rete. Seleziona la rete Wi-Fi a cui collegarti.

Lo SmartPOS deve essere collegato ad una rete protetta da username e password.

#### **Modalità di accettazione dei pagamenti**

Per accettare pagamenti in modalità contactless avvicinare la carta sotto il secondo schermo del terminale (figura 2).

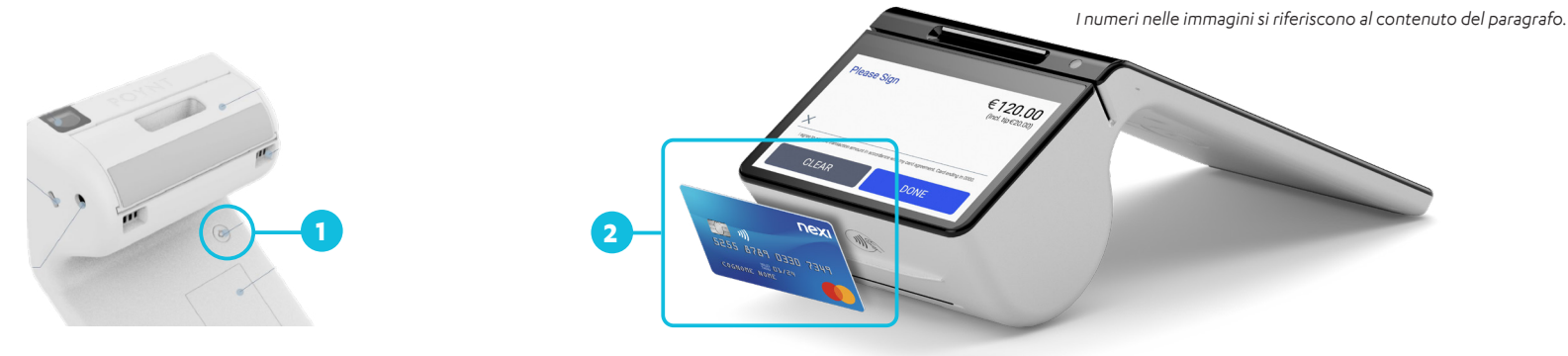